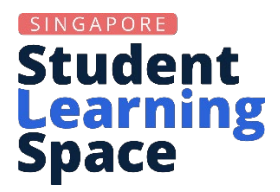

# **SLS Spotlight: Did You Say Planner?** (May 2023)

## **Frequently Asked Questions and Answers**

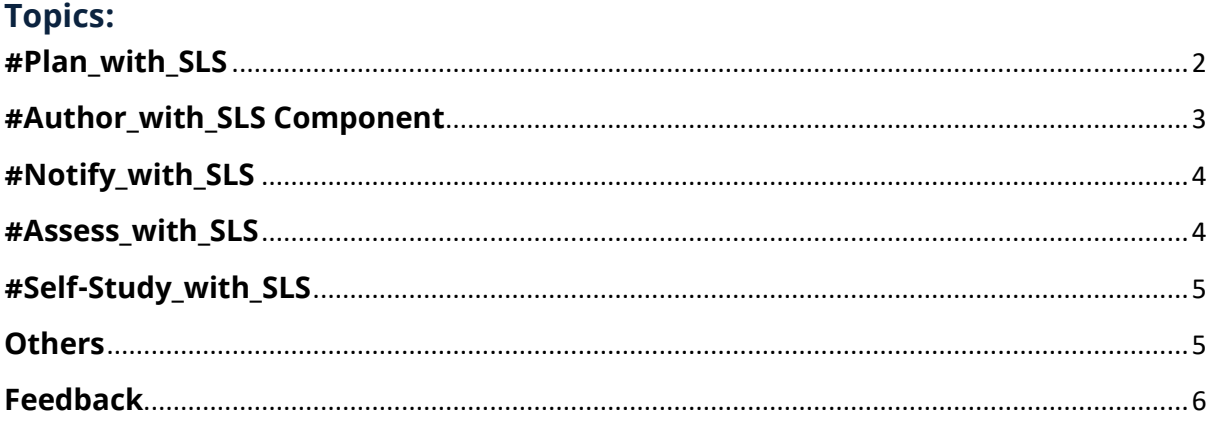

## <span id="page-1-0"></span>**#Plan\_with\_SLS**

**1. Can teachers use the Planner to book each other's time if they are not from the same school?**

Yes, that is possible. You need to create a Class Group with these teachers, then you may proceed to create Class Group events on SLS Planner.

**2. Can teachers view student's and each other's Planner?**

Currently you can only view the Planner of your Class Groups. You may add teachers into a form class Class Group so that all teachers and students would know the homework distribution and how the week is going to be like.

**3. If I re-import my Google Calendar to update the events on my SLS Planner, will the events on SLS planner be duplicated?**

If you were to re-import your Google Calendar, all the events will be imported over to the SLS Planner. However, you can delete any duplicated events from the Planner.

#### **User Guide**

- [Create a Class Group](https://www.learning.moe.edu.sg/sls/teachers/user-guide/vle/teacher/ClassGroupManagement/CreateGroup.html)
- Create Class Events

## <span id="page-2-0"></span>**#Author\_with\_SLS Component**

## **1. How is the Discussion component different from an Interactive Thinking Tool (ITT) and Forum?**

ITTs are meant to help teachers manage a more structured discussion that ensures all students are equally represented, as each student is allowed to post only once. Students need to post their answers first before they can view their classmates' responses. Teachers can also make use of set Thinking Routines and pre-populated answers to help scaffold student thinking.

By contrast, Discussions and Forums allow for more freeform discussions where students are allowed to post any number of times. Discussions can be run within an Activity in an Assignment, while Forums are managed in the Class Group and allow conversations to continue beyond individual Assignments. Teachers can also allow older students to initiate their own Discussions if they wish.

**2. Can audio tracks be generated for type-written instructions instead of teachers having to attach a separate audio recording?** 

Yes, this can be done for MTL lessons using the text-to-speech function.

3. **From Release 19, there will not be a differentiation between Lessons and Courses anymore. Does this mean that gamification features can be applied to all assignments?**

Yes, that's right.

#### **User Guide**

- **[About the Forum](https://www.learning.moe.edu.sg/sls/teachers/user-guide/vle/teacher/ClassGroupManagement/AboutForum.html)**
- Add a Discussion
- Text-to-Speech (TTS)

## <span id="page-3-0"></span>**#Notify\_with\_SLS**

**1. Will email notifications be sent to teachers and students when a new post/comment is created in the Forum?** 

You can choose to notify the Class Group about a new Forum post. Students and teachers will receive an email notification as long they turn on their Class Group email notifications.

#### **User Guide**

- **[Post and Comment in the Forum](https://www.learning.moe.edu.sg/sls/teachers/user-guide/vle/teacher/ClassGroupManagement/PostComment.html)**
- Set Email Notifications

## <span id="page-3-1"></span>**#Assess\_with\_SLS**

**1. Will there be improvements made to the aggregated responses and leave mass comment function?** 

From R19, you will be able to expand the entire Free-Response Question responses for students, from the View All Responses page. As for the Teacher Comments, you will have to individually click on them to view the comments. Since marks can be seen from the Aggregate Responses page, it is recommended that you add Comments at the same time you award marks, so that you can keep track of the students for whom you have already given feedback.

#### **User Guide**

• Monitor Students' Responses in an Assignment

## <span id="page-4-0"></span>**#Self-Study\_with\_SLS**

**1. Is there a way to set a Quiz such that students can reattempt the questions until they finally answered it correctly?** 

You cannot allow Quizzes to be reattempted in an assignment, but you can adjust the number of attempts in each automarked question in a Quiz so that students can attempt the questions multiple times. You can however set your assignment to allow students to reattempt it as Self-Study or, allow students to copy the assignment into their My Drive. Students will be able then be able to reattempt the Lesson as many times as they wish.

#### **User Guide**

- **About** Self-Study
- Allow Students to Copy Assignments

## <span id="page-4-1"></span>**Others**

**1. Would the interface change to make it more appealing visually for primary school students?**

SLS is built with a simple base UI so that attention is focused on the learning content designed by teachers. Teachers can exercise great flexibility in changing the look and feel of the Lesson by using the text editor. Some ways which you can make your lesson UI more attractive for primary school students include changing font size and type, adding images, including animated gifs, and emoticons, and placing your text in a single column/row table, which allows you to change the colour of the background. Further customisation is possible with imaginative use of text on backgrounds included as images or embedded Google slides. You might like to check out good ideas from other teachers shared in SGLDC or through the Community Gallery.

## <span id="page-5-0"></span>**Feedback**

We welcome feedback and are happy to answer any further questions. Please do not hesitate to contact us. Thank you.